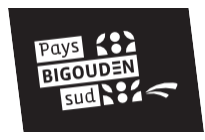

# **« MAI À VÉLO » RELEVEZ LE CHALLENGE EN PAYS BIGOUDEN SUD**

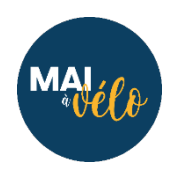

Fiche pratique – participation au challenge

#### Si je n'ai pas de compte géovélo

> Je me connecte à Géovélo :

<https://geovelo.fr/fr/route?bike-type=own&c=1.500550%2C47.008249&e-bike=false&z=5.42>

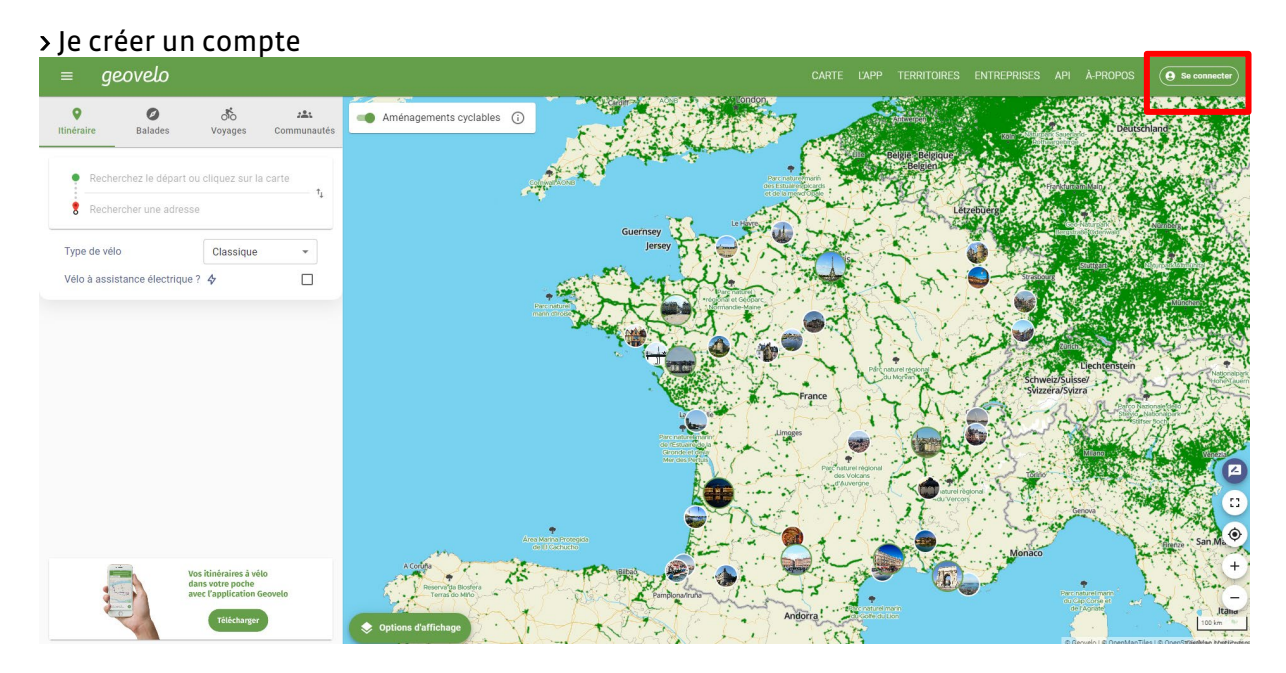

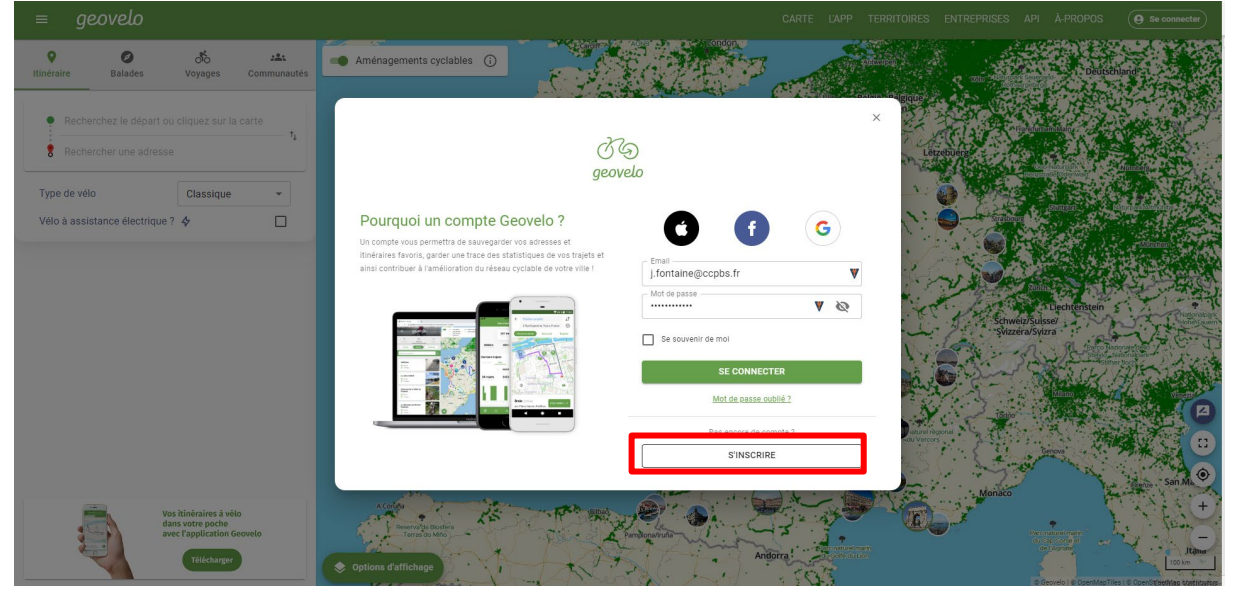

#### Lorsque j'ai créé mon compte ou que j'ai déjà un compte géovélo

> Je reçois le lien pour participer au challenge :

- Le challenge « Pays Bigouden Sud » : o Je m'inscris via géovélo :
	- <https://www.geovelo.fr/communities/invites/BKOLGVU>;
	- o Je remplis le formulaire de la CCPBS pour l'animation et le bilan du challenge : [https://framaforms.org/mai-a-velo-2023-pays-bigouden-sud-1678704008 ;](https://framaforms.org/mai-a-velo-2023-pays-bigouden-sud-1678704008)
- Le challenge « nom du challenge choisis par l'entreprise » : lien à insérer par l'employeur ;

> Je télécharge l'application Géovélo sur mon smartphone. Je me connecte via les identifications et mot de passe que j'ai choisis en créant mon compte.

> Je comptabilise mes trajets via l'application : lancement de l'enregistrement du trajet via le bouton **rouge, possibilité de faire remonter des incidents via le bouton orange.**<br> **EXECUTE DE CONSIDENT** 

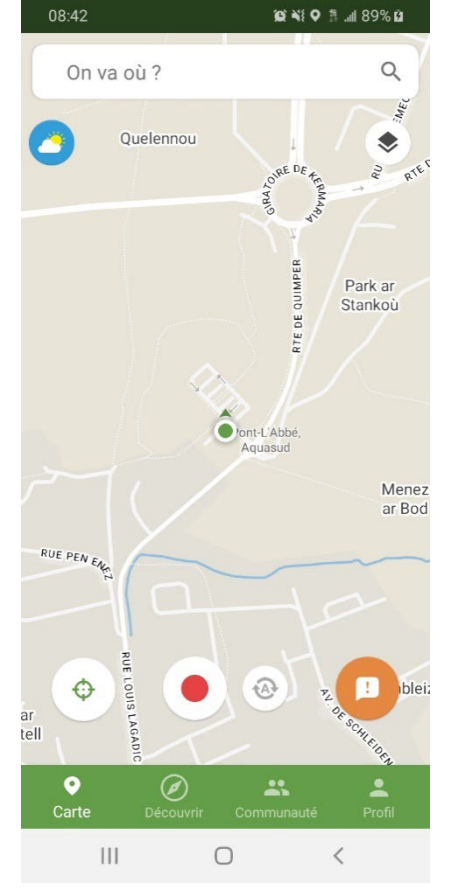

> Je comptabilise mes trajets via une autre application (strava, garmin…) : je télécharge mes tracés gpx issue de ces applications sur géovélo :

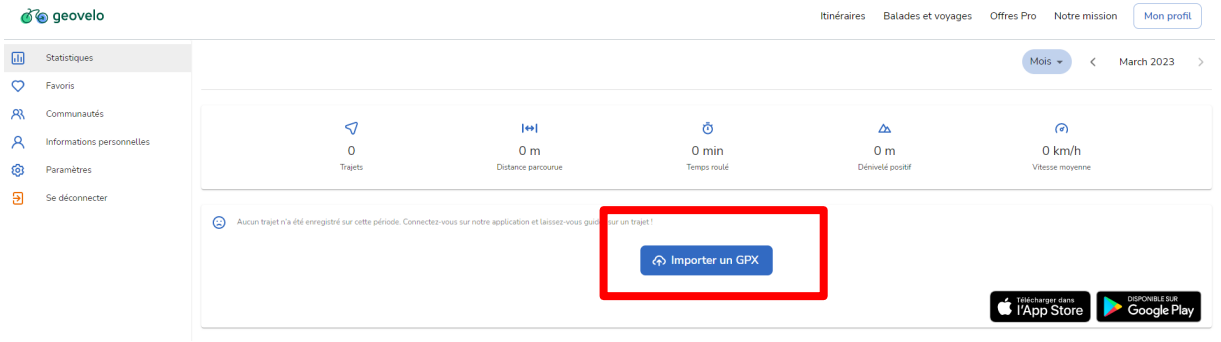

### > Interface de l'application Retrouvez les communautés auxquelles vous appartenez via l'onglet

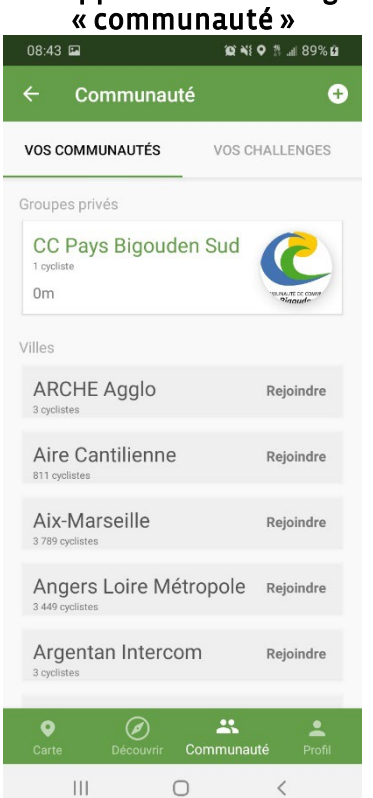

# Vous pouvez régler vos paramètres via l'icône paramètre sur l'onglet « profil »

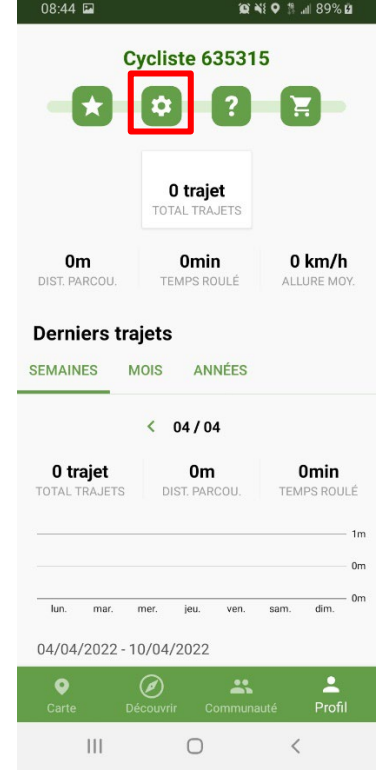

#### Retrouvez vos kilomètres parcourus dans **l'onglet « profil »**<br>08:44 El marca de l'allessa Cycliste 635315  $\circ$   $\blacksquare$  $\blacksquare$  ? 0 trajet TOTAL<sup>-</sup>  $0<sub>m</sub>$ **Omin** 0 km/h DIST. PARCOU TEMPS ROULÉ ALLL **Derniers trajets** SEMAINES **MOIS** ANNÉES  $\langle 04/04$ 0 trajet  $0m$ **Omin** DIST. PARCOU. TEMPS ROULÉ **TOTAL TRAJETS** lun. mar. mer. jeu. ven. 04/04/2022 - 10/04/2022 ◉  $\mathbf{a}$  $\bullet$  $\vert\vert\vert$  $\bigcirc$  $\langle$

## Réglez vos paramètres

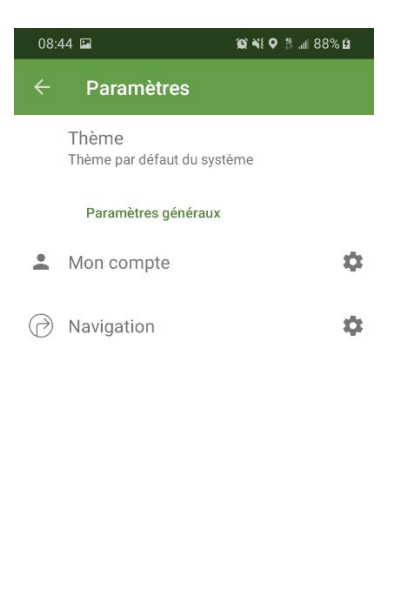

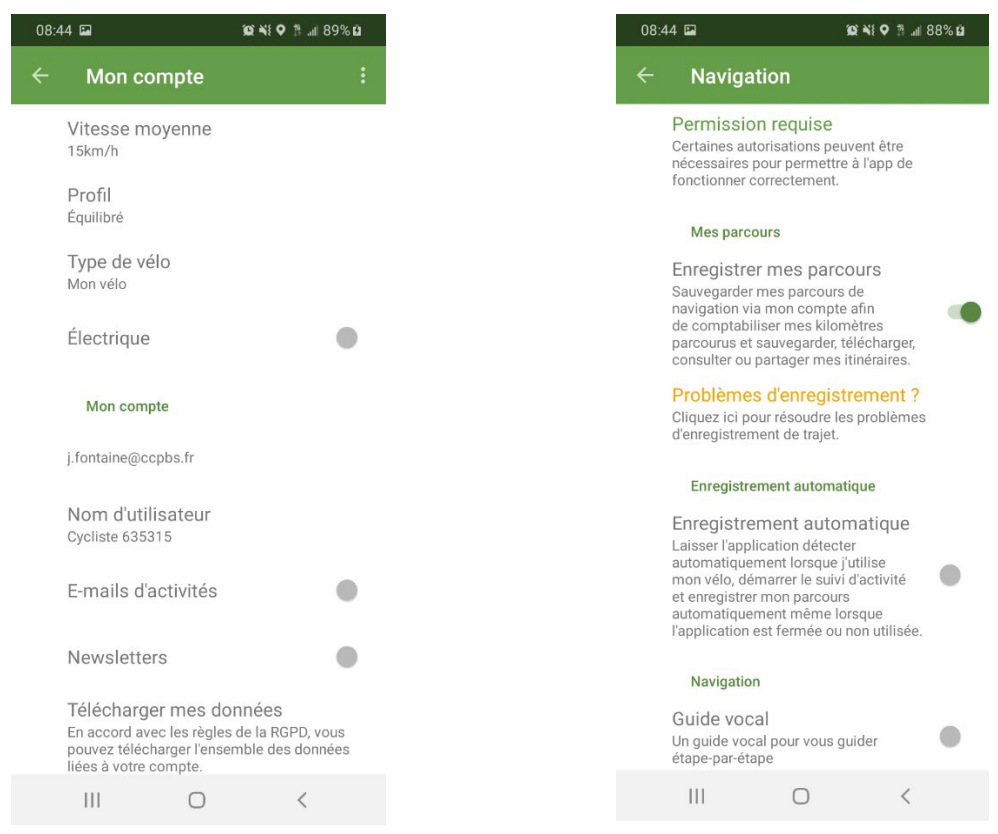